#### **Kurzeinführung zur Bedienung des KNX-RS232-Gateways**

Benutzung dieses Programmes geschieht auf eigene Gefahr und ohne jede Gewähr.

In jedem Fall ist ein gutes Terminalprogramm nötig um die Kommunikation mit dem zu steuernden Gerät und die definierten Zeichenketten zu testen. Sehr gute Erfahrungen gerade auch für Nicht-ASCII-Zeichenketten wurden mit HTerm gemacht.

- **0. Inhalt**
- **1. Serielle Einstellungen**
- **2. Strings über die serielle Schnittstelle senden**
- **3. KNX-Telegramme aufgrund von Zeichenketten senden**
- **4. Macros verwalten**
- **5. Gateway verbinden und Daten übertragen**
- **6. Projekte verwalten**
- **7. Fehlerbehandlung**

## **1. Serielle Einstellungen**

Die Baudrate und die Parameter der seriellen Schnittstelle müssen festgelegt werden

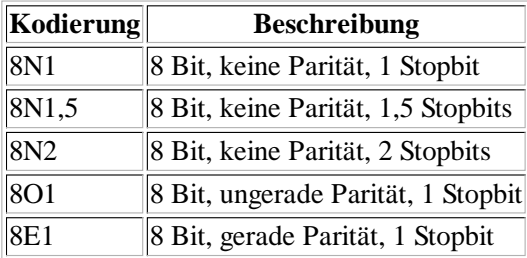

# **2. Strings über die serielle Schnittstelle senden**

Bei Empfang eines KNX-Telegrammes soll eine Zeichenkette gesendet werden. Dieses wird im oberen Programmfeld definiert.

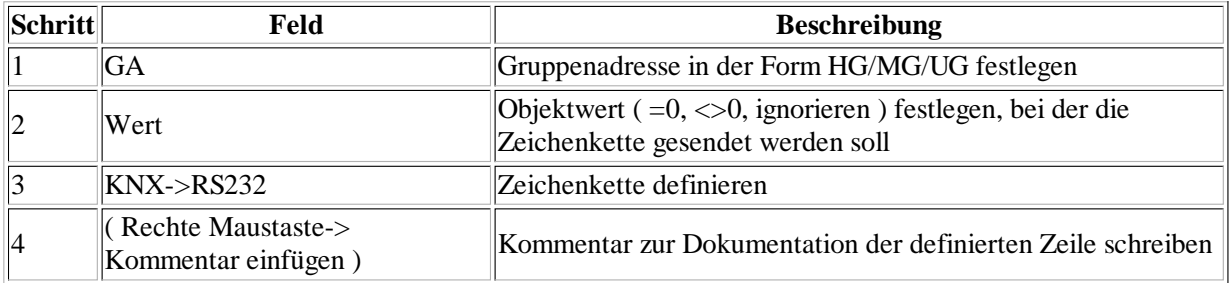

Eine neue Definition wird eingefügt mit der rechten Maustaste über einer der Definitionen.

Zeichenketten können bestehen aus:

- a) Normalen ("ASCII"-lesbaren) Buchstaben und Zahlen.
- b) Dezimalen/Hexadezimalen ("Character") Zeichen.
- c) Durch Macro-Funktionen erzeugten Zeichen.

Für die Zeichenketten gelten folgende Regeln:

- 1) Leerzeichen werden ignoriert. Soll eines ausgegeben werden, muß ein "#SP" eingefügt werden.
- 2) Dezimalwerte werden mit "#" eingegeben, beispielsweise #49 für "1".

( Eine Sammlung aller Zeichencodes finden Sie in der ASCII-Tabelle )

3) Hexadezimalwerte werden mit "#\$" definiert, beispielsweise #\$31 für "1".

4) Einige vordefinierte Zeichen fangen ebenfalls mit "#" an, beispielsweise das Leerzeichen "#SP" ( Space ).

|                                | Macro Dezimal Hex Macro Dezimal Hex Macro Dezimal Hex Macro Dezimal Hex Macro Dezimal Hex |               |                          |     |                             |              |                          |                           |              |                          |    |      |
|--------------------------------|-------------------------------------------------------------------------------------------|---------------|--------------------------|-----|-----------------------------|--------------|--------------------------|---------------------------|--------------|--------------------------|----|------|
| #NUL                           | 10                                                                                        |               | \$00   #BS               | 18  | $ $08$ #DLE                 | 16           |                          | $\  $10 \ \#$ CAN $\  24$ |              | $\vert$ \$18 $\vert$ #SP | 32 | \$20 |
| $H\sim$                        |                                                                                           |               | $\ $ \$01 #TAB           | 119 | $\left  \$09 \right  \#DC1$ | 17           |                          | $ $11 \,   \#EM$          | 25           | $\vert$ \$19             |    |      |
| #STX                           | $\mathbb{I}2$                                                                             |               | $\vert$ \$02 $\vert$ #LF | 10  | $ $0A$ #DC2                 | 18           |                          | $\vert$ \$12 $\vert$ #SUB | 26           | $\vert$ \$1A             |    |      |
| #ETX                           |                                                                                           |               | $ $03$ $ #VT$            | 11  | $\vert$ SOB $\vert$ #DC3    | 19           |                          | $\vert$ \$13 $\vert$ #ESC | 27           | \$1B                     |    |      |
| #EOT                           |                                                                                           | $ $04$ #FF    |                          | 12  | $ SOC $ #DC4                | $ 20\rangle$ | $\vert$ \$14 $\vert$ #FS |                           | 28           | $\$1C$                   |    |      |
| $\#$ ENO   5                   |                                                                                           |               | $\vert$ \$05 $\vert$ #CR | 13  | $ $0D$ #NACK 21             |              |                          | $\frac{15}{4}$ + GS       | $ 29\rangle$ | $\S1D$                   |    |      |
| $\parallel$ #ACK $\parallel$ 6 |                                                                                           |               | $ $06$ $ $$ so           | 14  | $\vert$ \$0E $\vert$ #SYN   | 22           | $ $16 \,   \#RS$         |                           | 30           | S1E                      |    |      |
| H <sub>BEL</sub>               |                                                                                           | $ $07$ $ #SI$ |                          | 15  | $ SOF $ #ETB                | 23           | $\vert$ \$17 $\vert$ #US |                           | 31           | S1F                      |    |      |

5) Macros beginnen mit einem "#" und enthalten Buchstaben ( und Ziffern ), beispielsweise "#CS1". Macros sind Funktionen, die an der Stelle ihrer Eintragung Zeichen einfügen ( beispielsweise den Gruppenwert oder eine Checksumme ).

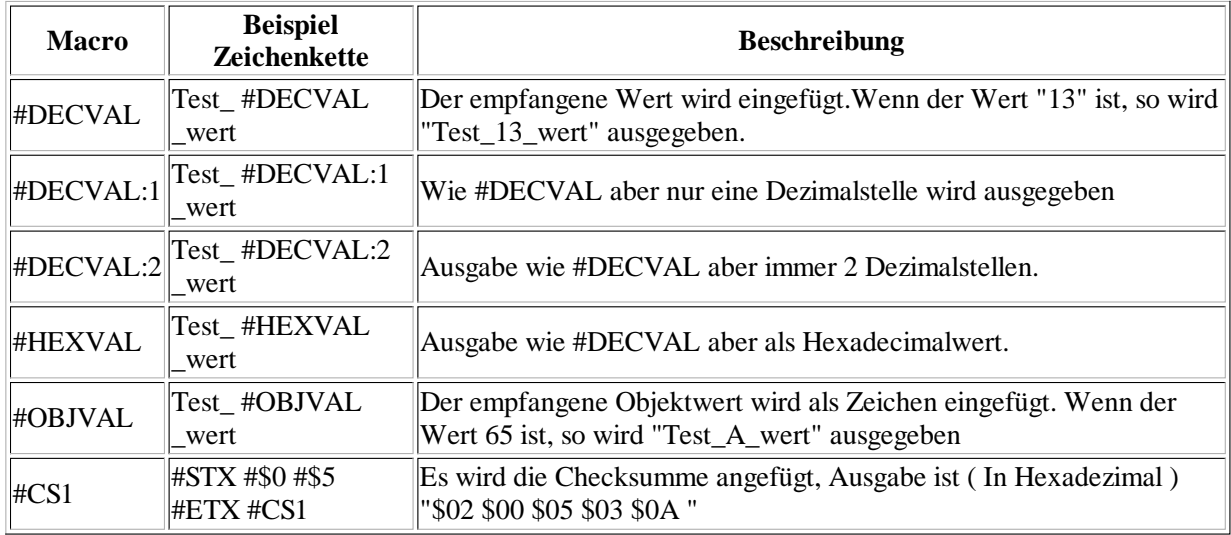

Die verfügbaren Macros können unter **System->Macros** eingesehen werden

6) Kommentare können über die rechte Maustaste ->"Kommentar editieren" gesetzt werden und erscheinen als Tooltip über der kommentierten Zeile.

## **3. KNX-Telegramme aufgrund von Zeichenketten senden**

Bei Empfang einer seriellen Zeichenkette soll eine KNX-Telegramm gesendet werden

1) Unter **System->Einstellungen** können einige Parameter der eingehenden Zeichenketten eingestellt werden.

Zeilenende kann "CR" , "LF" , "0" oder "ETX" sein. Zeichenwerte kleiner "Space" können ignoriert werden.

2) Rechte Maustaste im Definitionsfenster drücken -> "Zeichenkette einfügen"

3) Im unteren Programmfeld werden die empfangenen seriellen Strings mit den Gruppenadressen, Objekttypen und Werten verknüpft.

4) Kommentare können über die rechte Maustaste ->"Kommentar editieren" gesetzt werden und erscheinen als Tooltip über der kommentierten Zeile.

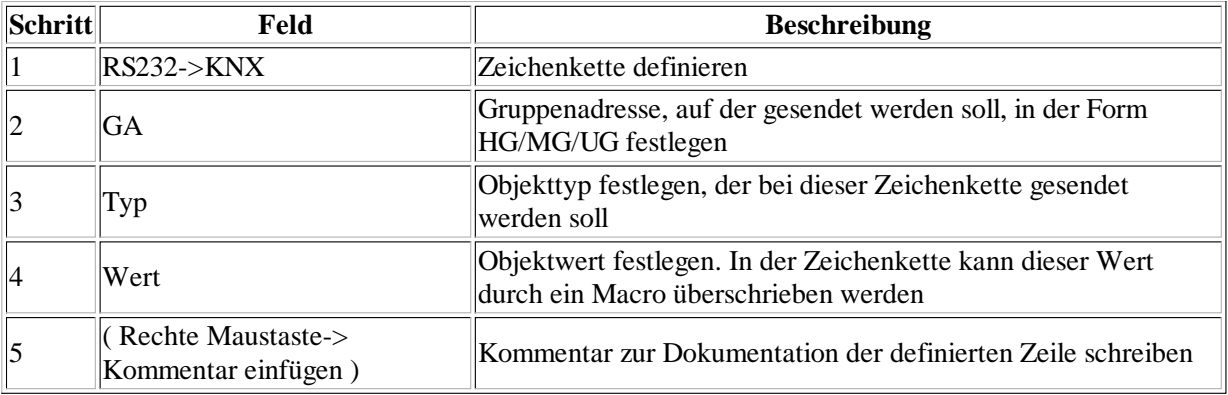

Anhand der Zeilendefinition wird entschieden, ob die KNX-Sendebedingung erfüllt ist.

Für die Zeichenketten gelten die selben Regeln wie für die RS232-Sende-Zeichenketten ( Punkt 2.1 - 2.4 )

Zusätzlich gilt:

a) Macros beginnen mit einem "#" und enthalten Buchstaben ( und Ziffern ), beispielsweise "#DROPCHARS". Dem Macro wird eine Zahl übergeben, die nach dem Macro ( getrennt durch ein Leerzeichen ) angegeben wird

Macros sind Funktionen, die in der Reihenfolge ihrer Eintragung die Zeichenkette bearbeiten. Beispielsweise "#DROPCHARS 4" ignoriert die folgenden 4 Zeichen an der aktuellen Stelle. "#DROPCHARS 4 #DROPCHARS 5" ist das gleiche wie "#DROPCHARS 9". Bei langen Zeichenketten ist eventuell unter **System->Einstellungen->Zeileneinstellungen** die maximale Zeilenlänge anzupassen.

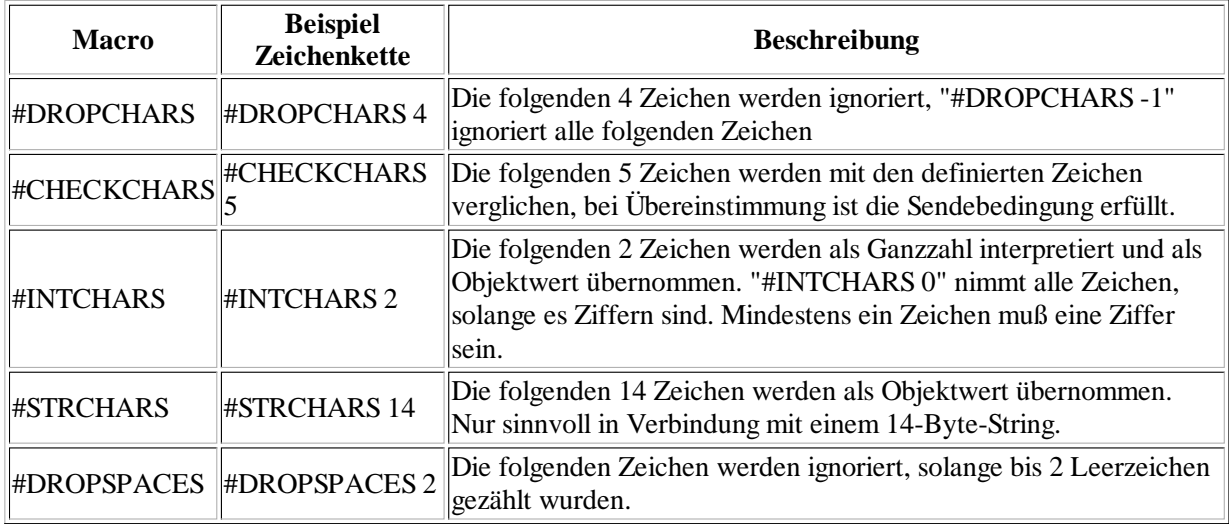

Nach der Abarbeitung der Befehle darf kein Zeichen mehr übrig sein. Überzählige Zeichen sind mit "#DROPCHARS -1" o.ä. abzuarbeiten.

#### **Beispiele:**

**"Test" entspricht "Test #CHECKCHARS 4"** Die Zeichenkette "Test" erfüllt die Sendebedingung. **"Test #DROPCHARS 3 #CHECKCHARS 4"** Jede Zeichenkette der Form "\*\*\*Test" erfüllt die Sendebedingung. **"Test #DROPCHARS 3 #CHECKCHARS 4 #DROPCHARS -1"** Jede Zeichenkette der Form "\*\*\*Test...." erfüllt die Sendebedingung. **"Test\_ #DROPCHARS 3 #CHECKCHARS 5 #INTCHARS 2"** Jede Zeichenkette der Form "\*\*\*Test\_XY" erfüllt die Sendebedingung, wenn X und Y Ziffern sind. Die Zahl überschreibt den eingetragenen Wert und wird als Objektwert gesendet.

### **4. Macros verwalten**

Die zur Verfügung stehenden Macros können unter **"System->Macros"** editiert werden, Macros können zugefügt, gelöscht und verändert werden. Dazu muß die Checkbox in den Systemeinstellungen gesetzt sein.

## **5. Gateway verbinden und Daten übertragen**

Wenn das Gateway mittels USB-Kabel mit dem PC verbunden ist, kann die Datenerbindung hergestellt werden.

1) **"Verbinden"**-Button betätigen um die Datenverbindung herzustellen

2) **"Übertragen"**-Button betätigen um die Daten auf das Gateway zu schicken Jetzt können einzelne Zeilen getestet werden ( rechte Maustaste über den Definitionen drücken ->"Zeichenkette senden " ) oder das korrekte Verhalten bei seriellem und KNX-Datenverkehr geprüft werden. Danach erst

3) **"Sichern"**-Button betätigen um die Daten im Gateway zu speichern

Oberhalb der Kommunicationsbuttons erscheint nach der Übertragung eine Anzeige des verwendeten Speicherplatzes in 4-Byte-Worten und in %

### **6. Projekte verwalten**

Unter **Datei->** können Projekt mit allen Einstellungen geöffnet oder abgespeichert werden.

Unter **Datei->Importieren** kann eine "Tab"-getrennte Datei importiert werden.

```
KNX->RS232:
Format: "In" Tab "Gruppenadresse" Tab "Wert" Tab "Serieller String" Tab "Kommentar"
Zeilenende
RS232->KNX
Format: "Out" Tab "Serieller String" Tab "Gruppenadresse" Tab "Objekttyp" Tab "Wert" Tab
"Kommentar" Zeilenende
```
### **7. Fehlerbehandlung**

1) **Unter bestimmten Bedingungen kann es zu wiederholten Fehlermeldungen kommen.**Unterbrechen Sie dann die USB-Verbindung und, falls angeschlossen, die Spannungsversorgung. Drücken Sie den Taster T1 und halten ihn gedrückt während Sie das Gerät wieder mit dem PC verbinden ( Bitte 1 Sekunde gedrückt halten ). Danach sollte die Übertragung wieder funktionieren.

2) **Unter bestimmten Bedingungen kann es vorkommen, daß sich die physikalische Adresse nicht wie erwartet programmieren lässt.** Unterbrechen Sie dann die USB-Verbindung und, falls angeschlossen, die Spannungsversorgung. Drücken Sie den Taster PRG und halten ihn gedrückt während Sie das Gerät wieder mit dem PC verbinden ( Bitte 1 Sekunde gedrückt halten ). Danach sollte die Programmierung wieder funktionieren.

3) **Bei "Verbinden" erscheint eine Mitteilung "No Device found".** Starten Sie das Gerät neu indem Sie die USB-Verbindung und, falls angeschlossen, auch die Spannungsversorgung unterbrechen. Um sicher zu gehen können Sie nach Punkt 1) verfahren.

4) **Bei der Übertragung erscheint eine Meldung XXXX undef.** Wahrscheinlich ist eines der benutzen Macros nicht definiert oder falsch geschrieben.